**Wskazówki dotyczące wykonywania wysokiej jakości zdjęć smartfonem**

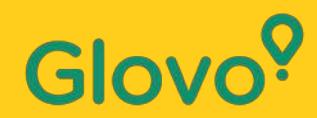

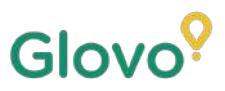

Pamiętaj, że **produkty pokazywane na zdjęciach** są **kupowane nawet 3 razy częściej** niż pozycje bez zdjęć.

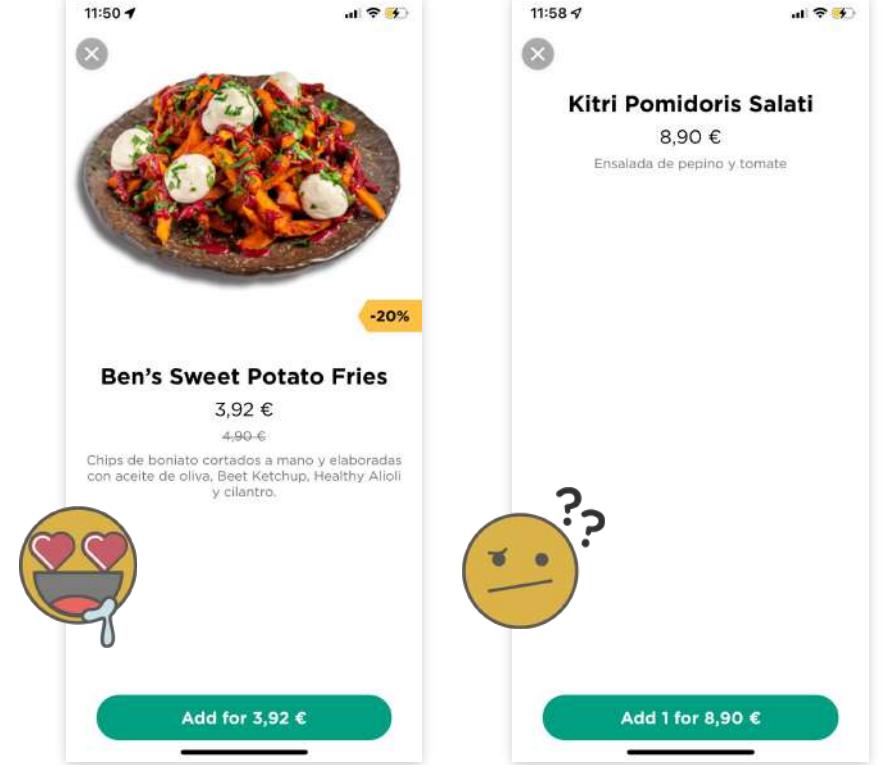

Czy wiesz, że **75% kupujących online podejmuje decyzję o zakupie na podstawie zdjęcia produktu** ?

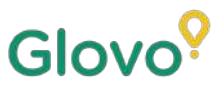

### **Sprawdź poniższe wytyczne, aby dowiedzieć się, jak wykonywać wysokiej jakości zdjęcia do menu za pomocą telefonu!**

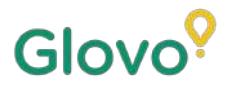

### **WYKONAJ TE KROKI**

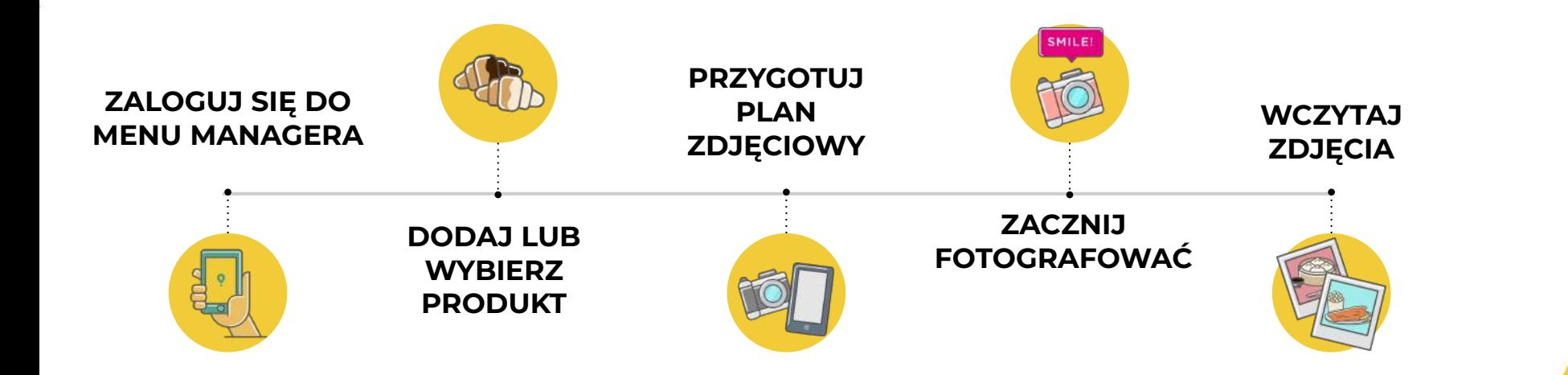

### Glov

## **Content**

- 1. Log into Menu Manager
- 2. Add or select the dish to add the missing pictures
- 3. Upload your photos to your menu using Menu Manager
- 4. Learn how to take quality photos
- 5. Take into account the Do's and Don'ts

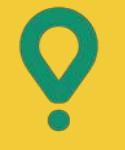

## **Menu Manager –**

JAK EDYTOWAĆ MENU

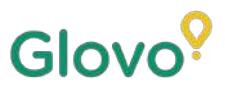

## **01 ZALOGUJ SIĘ DO MENU MANAGERA**

#### **Zaloguj się na stronę**

**[https://managers.glovoapp.com/hello,](https://managers.glovoapp.com/hello)** wpisując swoje dane logowania partnera Glovo i hasło administratora.

Zeskanuj kod i uzyskaj dostęp do Menu Managera!

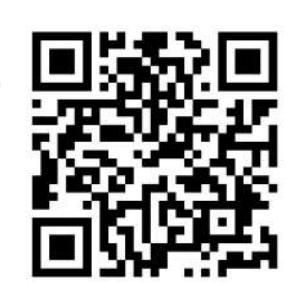

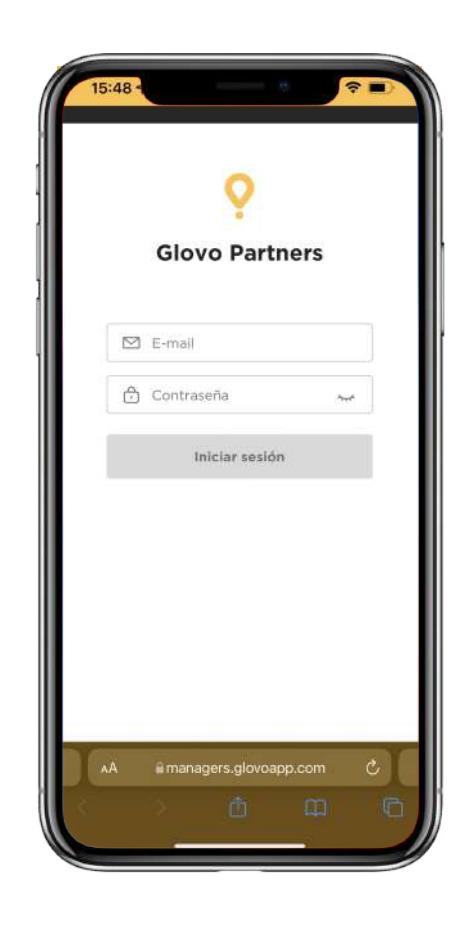

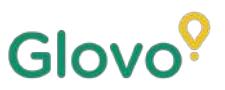

## **02 DODAJ LUB WYBIERZ PRODUKT ZE SWOJEGO MENU**

#### Jeśli chcesz **dodać nowy produkt** do swojego menu

U góry strony znajduje się **przycisk "+"**. Kliknij go, aby dodać produkt. W tym miejscu możesz przesłać swoje zdjęcia i utworzyć nowe danie.

Jeśli chcesz **edytować istniejący produkt**

Przejdź do menu restauracji. **Dodaj lub zastąp zdjęcie produktu**, klikając produkt i zastępując jego zdjęcie nowym.

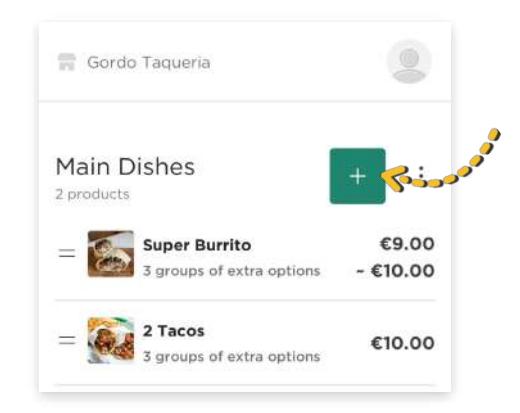

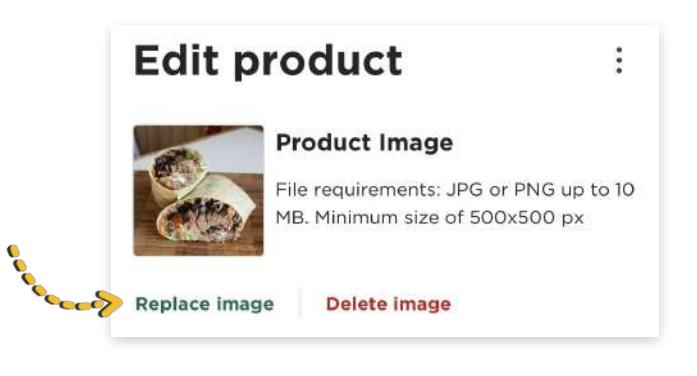

### Experience of the Manu Managera<br>Experience of the Managera<br>Experience of the Managera<br>Experience of the Managera<br>Wharzedziu Me **ZRÓB WŁASNE ZDJĘCIA I UMIEŚĆ JE W MENU**

1 **[Zaloguj się](https://restaurant.uber.com/marketing/campaigns)** do [Menu Managera](https://restaurant.uber.com/marketing/campaigns) przy użyciu danych logowania partnera Glovo oraz hasła administratora. **Glovo Partners**  $\boxtimes$  E-mail **Contraseña** Iniciar sesión

Glovo<sup>?</sup>

W narzędziu Menu Manager **przewiń menu**

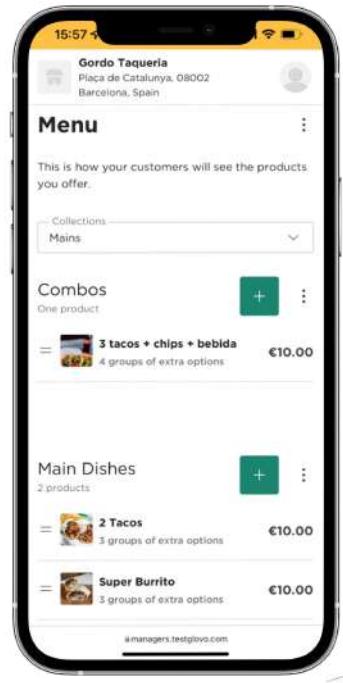

3

#### **Wybierz produkt**, do którego chcesz dodać zdjęcia

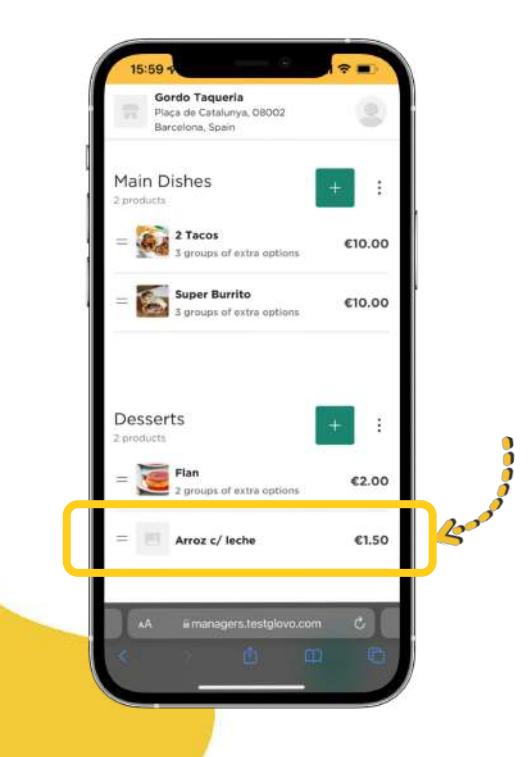

#### Otworzy się panel, w którym **będzie można edytować produkt**

4

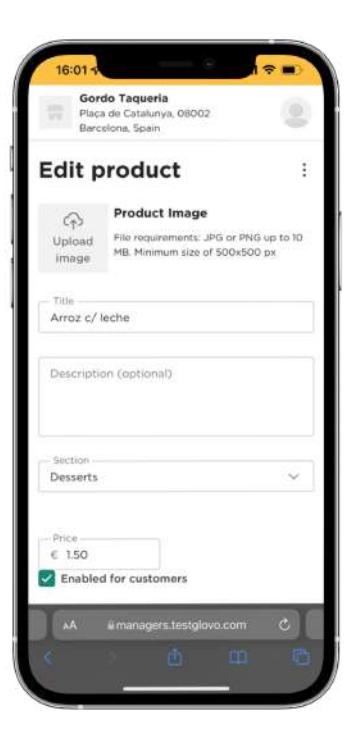

5

Prześlij zdjęcie ze swojej rolki lub zrób zdjęcie przygotowanej potrawy, **klikając opcję "Prześlij obraz"** w narzędziu Menu Manager.

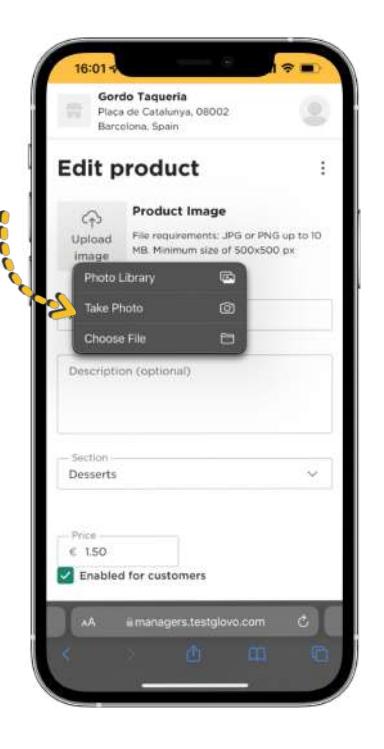

 $(i)$ 

**Nie wiesz, jak robić wysokiej jakości zdjęcia?** 

Sprawdź **[wskazówki](#page-10-0)**

Glovo<sup>o</sup>

### 6

#### <span id="page-10-0"></span>Po wczytaniu zdjęć **kliknij**  przycisk "Zapisz zmiany".

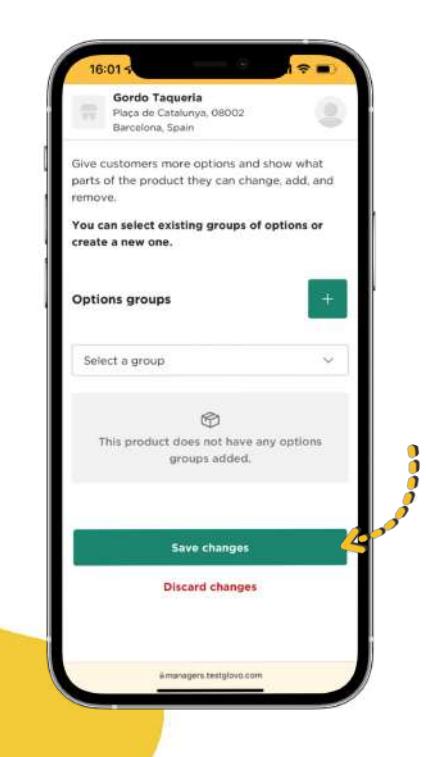

#### **W ciągu kilku sekund zobaczysz nowo dodane zdjęcia** w menu swojej restauracji!

7

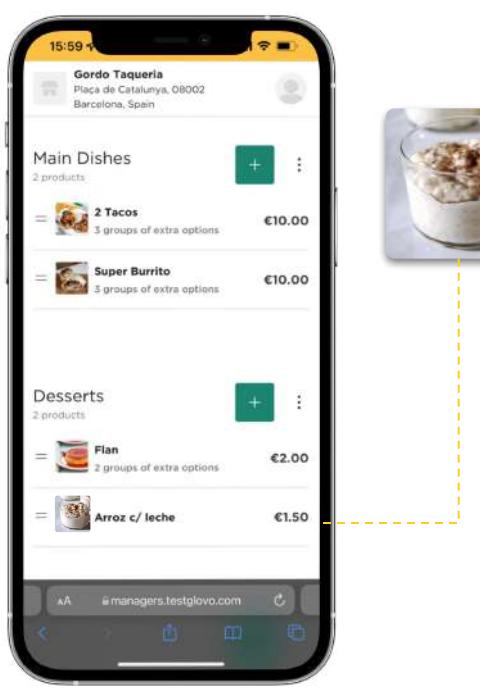

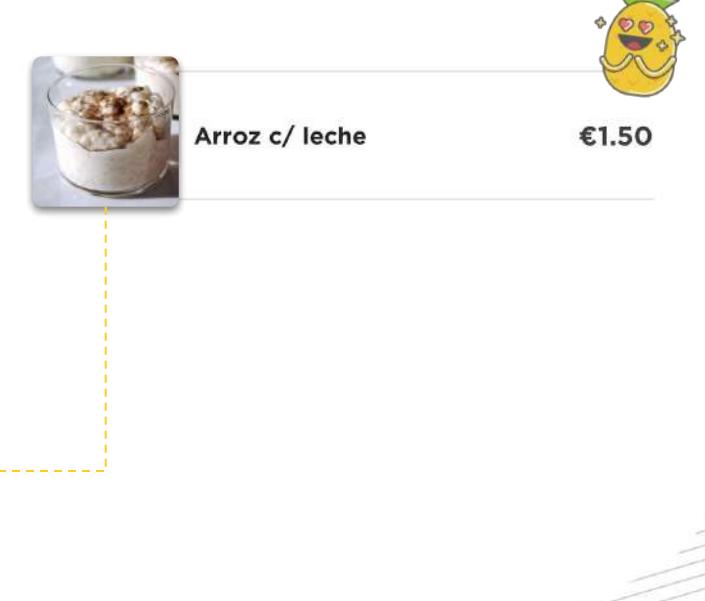

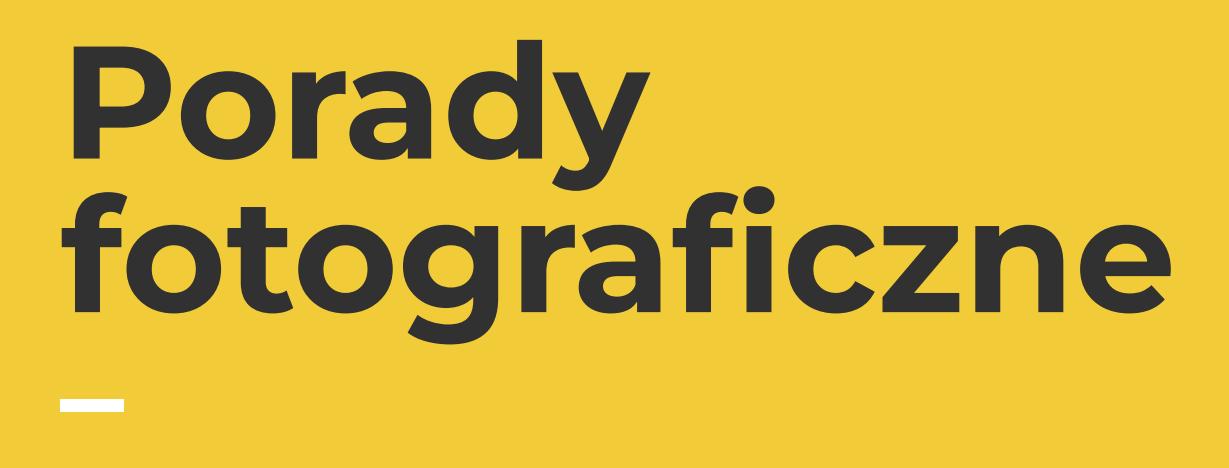

JAK ROBIĆ WYSOKIEJ JAKOŚCI ZDJĘCIA

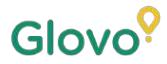

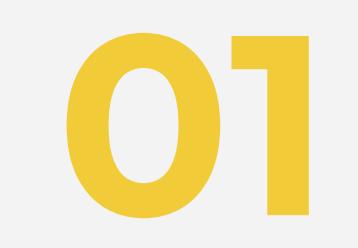

# **Przygotuj plan 01 zdjęciowy**

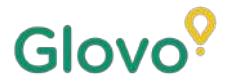

### **PRZYGOTUJ AKCESORIA DO ZDJĘĆ**

Poniżej podpowiadamy, jakie akcesoria pomogą się przydać podczas sesji. Nie musisz koniecznie z nich korzystać, ale warto je mieć, aby uzyskać najlepszą jakość zdjęć.

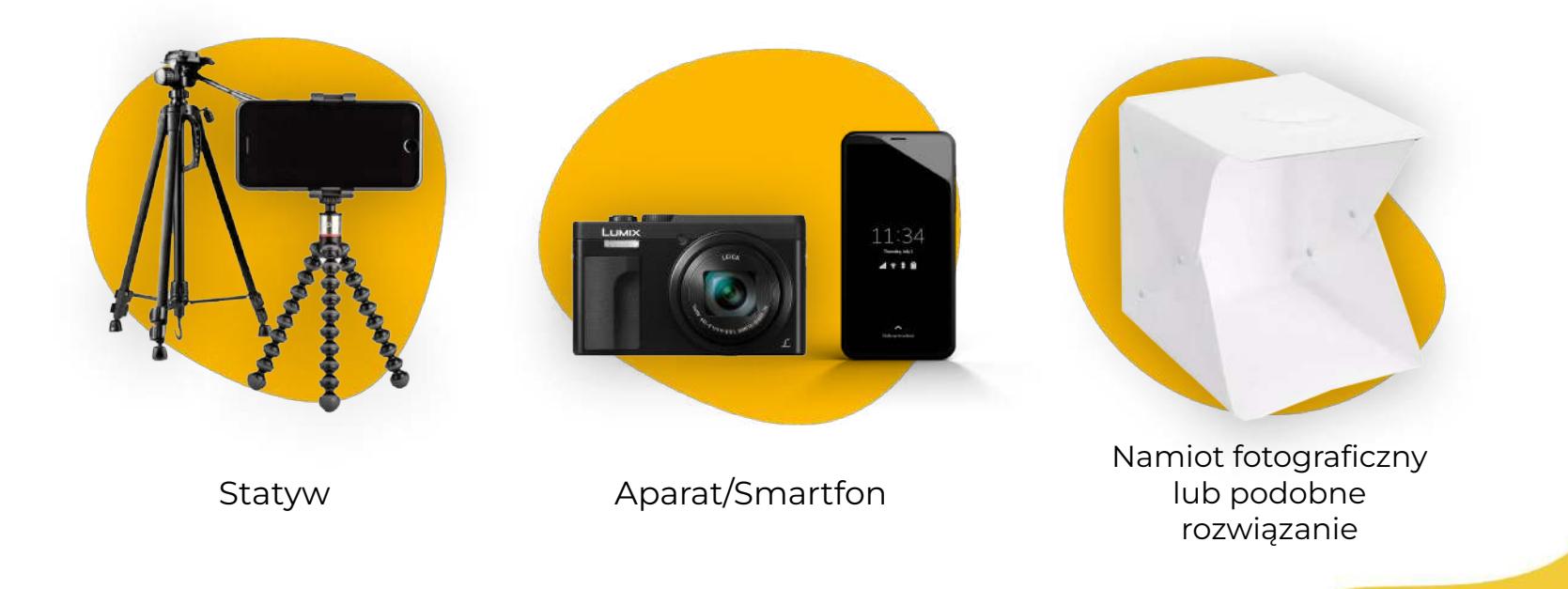

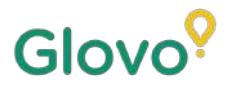

### **ZBUDUJ WŁASNY PLAN ZDJĘCIOWY**

### Znajdź płaską powierzchnię i odpowiednie tło

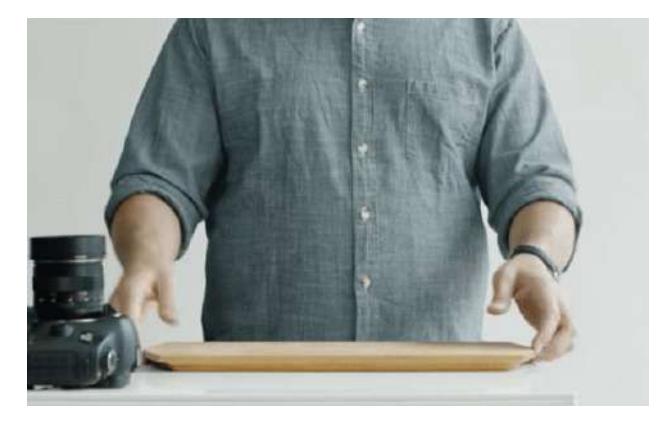

Połóż produkt na stole lub innej płaskiej powierzchni, na której będzie stabilnie leżał, i umieść go jak najbliżej okna, aby uzyskać dobre naturalne oświetlenie.

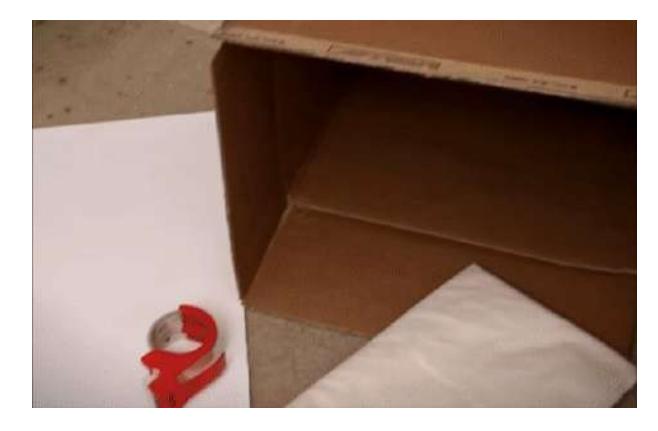

Aby uzyskać obrazy lepszej jakości, używaj białych teł lub teł o jednolitych kolorach albo gładkich teksturach. Dzięki temu wyeliminujesz elementy odwracające uwagę od produktów, a potrawa będzie się schludnie prezentować.

Aby wyeksponować szczegóły produktu, umieść go na **białym tle fotograficznym lub białym papierze**, aby odbijał naturalne światło.

Aby poprawić UX, sugerujemy, aby zawsze używać tego samego tła w całym menu, dzięki czemu będzie miało spójny i jednolity wygląd

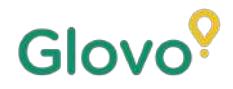

### **ZBUDUJ WŁASNY PLAN ZDJĘCIOWY**

Wykorzystaj naturalne oświetlenie

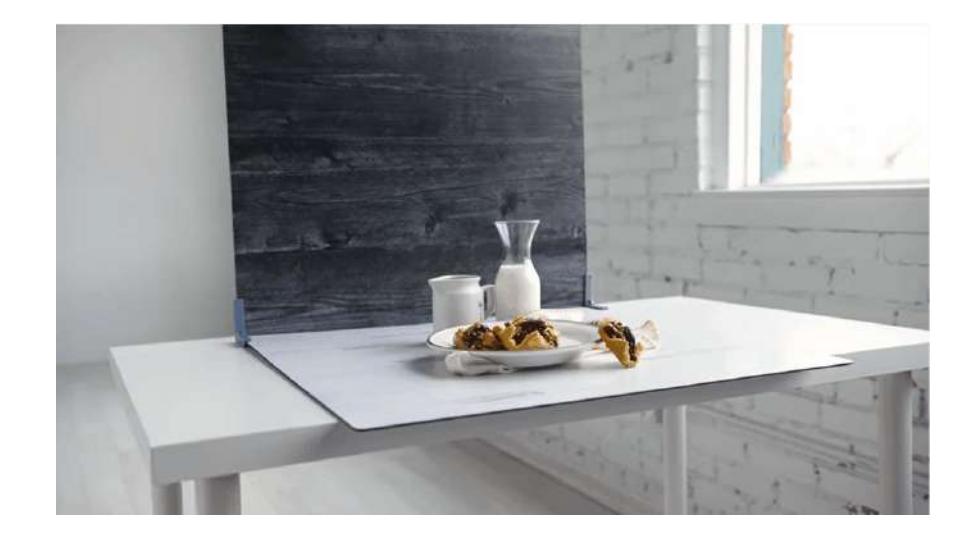

Naturalne światło ułatwia robienie wysokiej jakości zdjęć. **Znajdź okno i postaw przy nim stół lub inną płaską powierzchnię**

Jeśli nie masz dostępu do naturalnego światła lub fotografujesz w nocy, użyj sztucznego oświetlenia.

**Nigdy nie używaj lampy błyskowej**. Staraj się unikać cieni i odblasków.

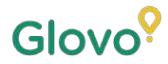

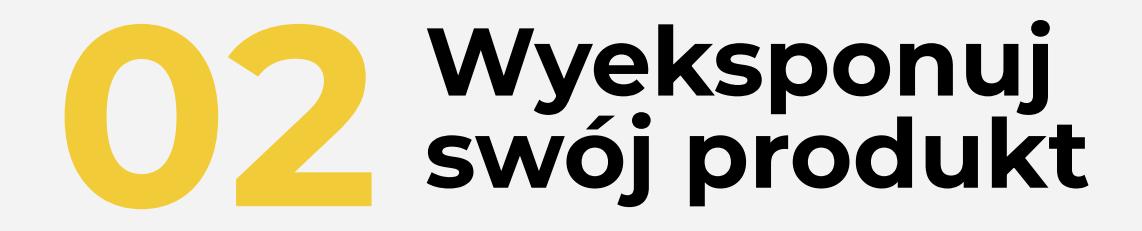

### **WYEKSPONUJ SWÓJ PRODUKT**

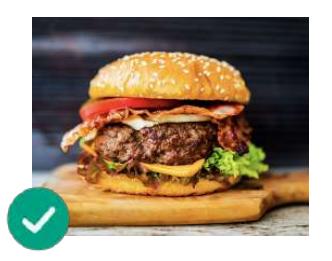

### **Ustaw swoje danie tak, aby prezentowało się apetycznie!**

Podawaj potrawy na talerzu w taki sposób, aby prezentowały się smacznie i kusząco

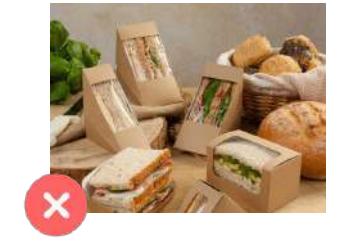

#### **Wyjmij danie z opakowania**

Opakowanie zazwyczaj sprawia, że danie gorzej się prezentuje. Wyjmij z niego jedzenie i podaj je na talerzu!

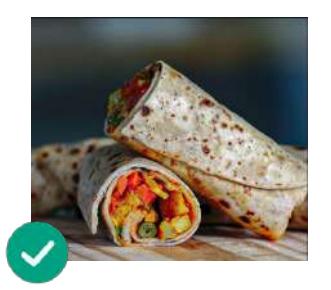

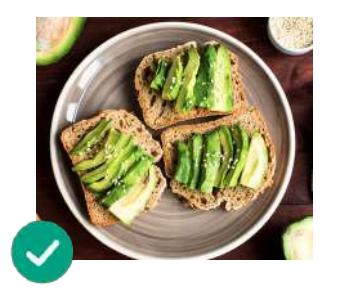

#### **Pokaż, jak potrawa wygląda w środku**

Sprawdź, czy wszystkie składniki są dobrze widoczne. Warto przekroić wrapy, burrito i kanapki na pół, bo dzięki temu klienci będą mogli dostrzec, co jest w środku

**Wyśrodkuj potrawę na zdjęciu** Sprawdź, czy na zdjęciu talerz znajduje się na środku.

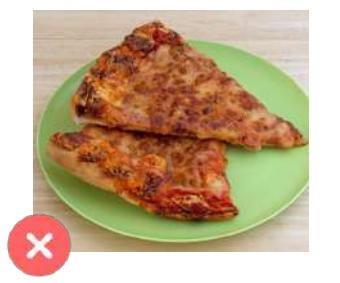

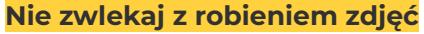

Jeśli będziesz zbyt długo czekać, potrawa wystygnie i będzie się nieapetycznie prezentować. Zacznij robić zdjęcia od razu po nałożeniu potrawy na talerz!

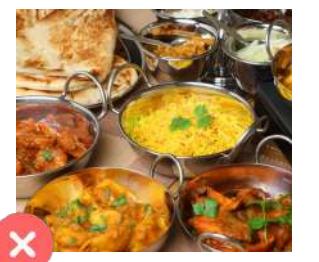

#### **Nie fotografuj żadnych elementów ani składników, których nie będzie w serwowanej potrawie.**

Umieść tylko produkt, który będziesz oferować w swoim menu

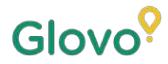

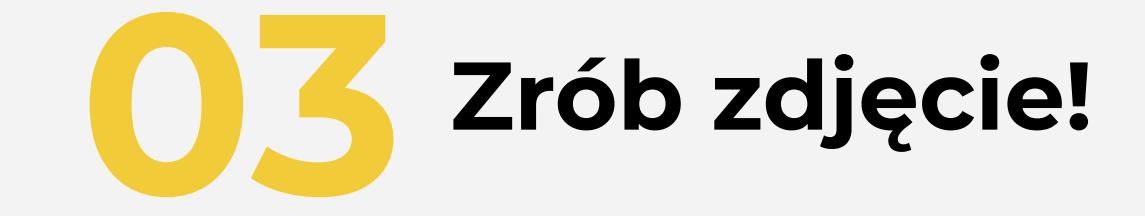

### **ZRÓB ZDJĘCIE PRODUKTU**

Sfotografuj swoje produkty! Pamiętaj przy tym o następujących kwestiach:

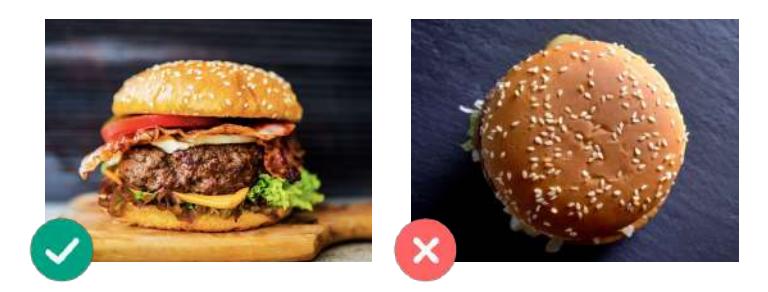

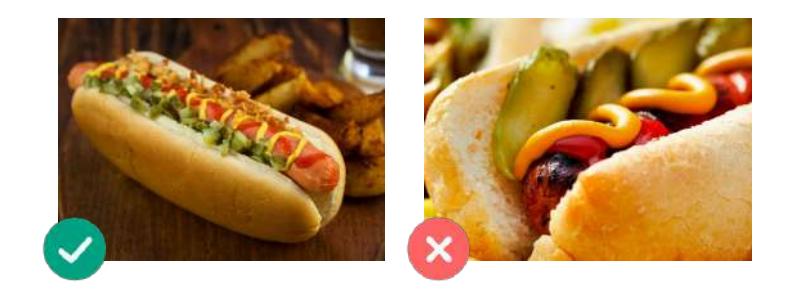

#### **Wybierz najkorzystniejszy kąt ujęcia** Sfotografuj danie od przodu lub pod kątem 45 stopni.

#### **Zawsze fotografuj całą potrawę**

Upewnij się, że zdjęcie nie jest przycięte i że widać na nim cały produkt.

### **ZRÓB ZDJĘCIE PRODUKTU**

Sfotografuj swoje produkty! Pamiętaj przy tym o następujących kwestiach:

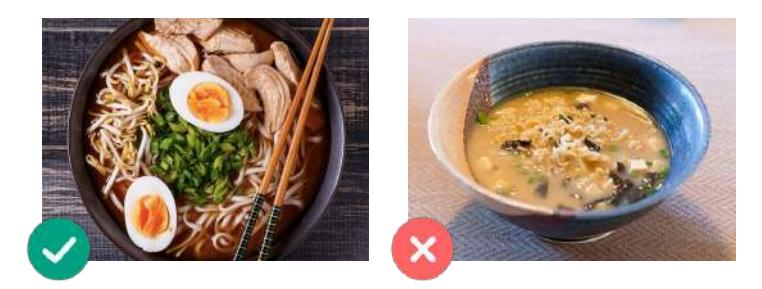

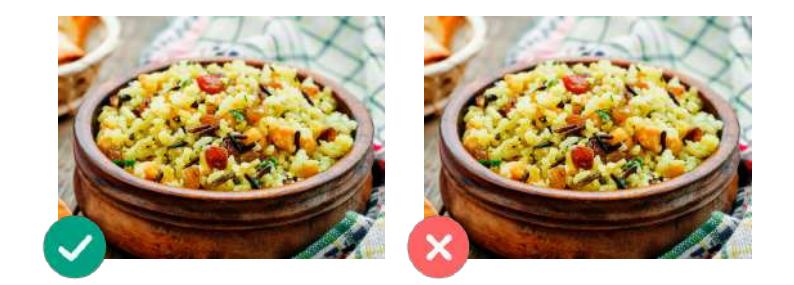

#### **Upewnij się, że wszystkie składniki i porcje są dobrze widoczne.**

Zdjęcie powinno być realistyczne, a wszystkie składniki wyraźnie widoczne.

**Jeśli fotografujesz zestaw, wchodzące w jego skład elementy należy prezentować osobno, jeden obok drugiego.**

Jeśli nie fotografujesz zestawu dań, nie umieszczaj na zdjęciu kilku produktów naraz.

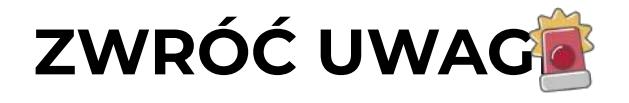

Zdjęcia nie powinny zawierać **znaków wodnych** ani nazw programów do edycji.

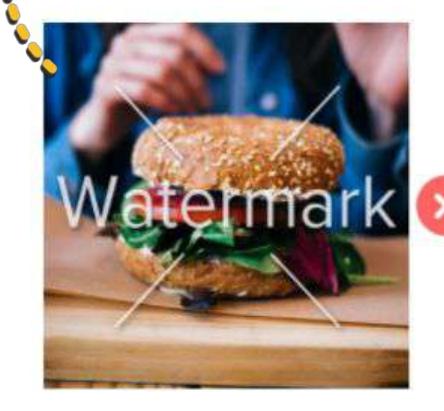

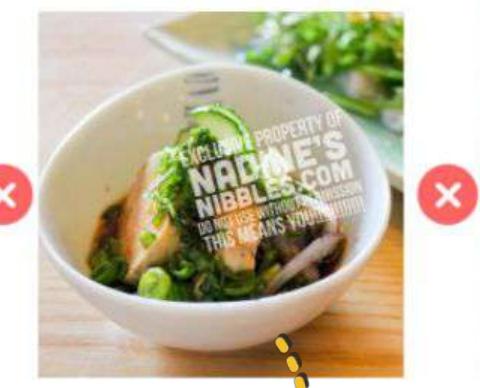

Unikaj umieszcza na zdjęciach **logo**

Nie rób zdjęć **źle wyglądających potraw i nie używaj lampy błyskowej**.

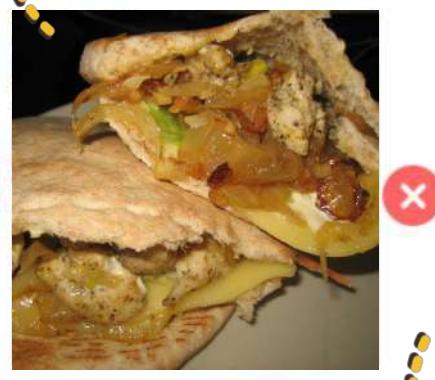

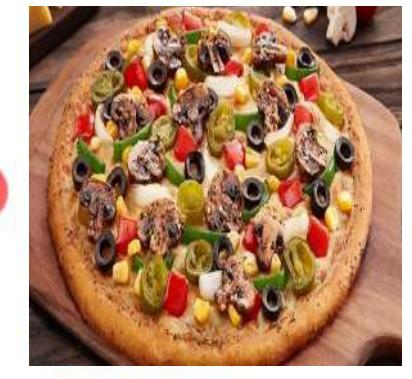

Zdjęcie nie powinno być **zamazane**, **rozpikselowane**, **zniekształcone** ani **rozciągnięte**.

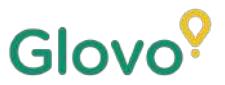

### **I ZAWSZE PAMIĘTAJ...**

### **Produkty ze zdjęciami są kupowane nawet 3 razy częściej.**

**Menu zawiera wiele produktów i nie wiesz, od czego zacząć?**

### **Zacznij od opisów bestsellerów!**

Partnerzy, którzy dodali zdjęcia do opisów 5 najczęściej sprzedawanych dań zwiększyli sprzedaż o 18%!

> Podnieś atrakcyjność swojego menu, dodając zdjęcia i opisy za pomocą naszego nowego narzędzia Menu Manager

Zeskanuj kod i uzyskaj dostęp do Menu Managera!

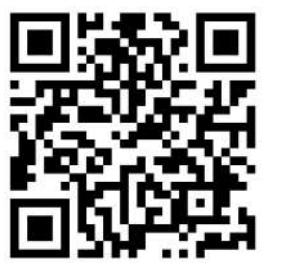